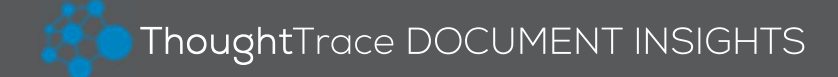

# Quick Start Guide

#### Logging In

- 1. Visit: https://companyname.thoughttrace.com/classifier/ .
- 2. Enter Username and Password. Click Log In.

Tip: Be sure to substitute your company name in the URL above.

#### Uploading Documents

- 1. Click Upload in the top navigation bar.
- 2. Drag and drop file(s) or click to browse for file(s). Click Next.
- 3. Select One Document or Multiple Documents. Click Next.
- 4. Add Tags, select a Profile and populate Attributes.
- 5. Click Start Upload.

Tip: You may specify a document type when uploading one document.

## Reclassifying Documents

- 1. Open the document.
- 2. Click the Reclassify button.

Tip: You can also reclassify documents within packet view.

### Merging Documents

- 1. Open the packet and select documents. Click Merge Documents.
- 2. Select a Document Type.
- 3. Type a name and arrange document order (optional).
- 4. Click Merge.
- Tip: Selected documents must reside within the same packet.

### Adding Attributes

- 1. Open the packet or document.
- 2. Click the  $\bullet$  icon and select an attribute.
- 3. Enter the value and click the  $\sim$  icon to save.
- Tips: Attributes can be added in packet view or document view. Click the  $\equiv$  icon to add an attribute profile.

## Adding Tags

- 1. Open the packet or document.
- 2. Click in the Tags text box and begin typing.
- 3. Select the text from the drop-down list to confirm.
- 4. Click the  $\sim$  icon to save.

Tip: Tags can be added in packet view or document view.

## Modifying Document Types

- 1. Click the  $\blacksquare$  next to the current document type.
- 2. Select the appropriate document type from the drop-down list.

Tip: Document types can be modified in the packet or document view.

#### Updating Document Statuses

- 1. Click the  $\Box$  next to the current document status.
- 2. Select the appropriate status from the drop-down list.

Tip: Statuses can be updated in packet view or document view.

### Searching for Documents

- 1. Click Home in the top navigation bar.
- 2. Apply Filters:
	- Use search bar to filter by document name or text.
	- Type Tags and select values from drop-down list.
	- Click Add Filter to add Attributes and/or Entities.
	- Select Document Types and/or Statuses.

### Getting Help

- 1. Click the  $\theta$  v button in the top navigation bar.
- 2. Select the appropriate resource from the drop-down menu:
	- Support: Support, product updates and knowledge base
	- ThoughtTrace Academy: Free online training and webinars
	- Community: User discussions and enhancement requests